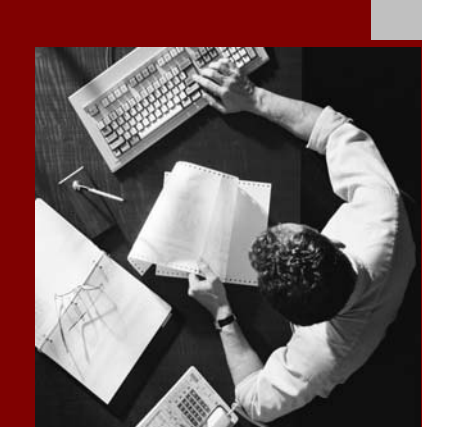

SAP NetWeaver '04 Security Guide

# Database Access Protection: Informix Under **Windows**

Document Version 1.00 – April 29, 2004

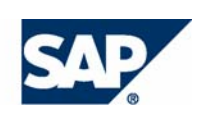

### THE BEST-RUN BUSINESSES RUN SAP

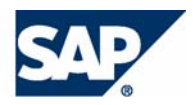

SAP AG Neurottstraße 16 69190 Walldorf **Germany** T +49/18 05/34 34 24 F +49/18 05/34 34 20 www.sap.com

© Copyright 2004 SAP AG. All rights reserved.

No part of this publication may be reproduced or transmitted in any form or for any purpose without the express permission of SAP AG. The information contained herein may be changed without prior notice.

Some software products marketed by SAP AG and its distributors contain proprietary software components of other software vendors.

Microsoft, Windows, Outlook, and PowerPoint are registered trademarks of Microsoft Corporation.

IBM, DB2, DB2 Universal Database, OS/2, Parallel Sysplex, MVS/ESA, AIX, S/390, AS/400, OS/390, OS/400, iSeries, pSeries, xSeries, zSeries, z/OS, AFP, Intelligent Miner, WebSphere, Netfinity, Tivoli, and Informix are trademarks or registered trademarks of IBM Corporation in the United States and/or other countries.

Oracle is a registered trademark of Oracle Corporation.

UNIX, X/Open, OSF/1, and Motif are registered trademarks of the Open Group.

Citrix, ICA, Program Neighborhood, MetaFrame, WinFrame, VideoFrame, and MultiWin are trademarks or registered trademarks of Citrix Systems, Inc.

HTML, XML, XHTML and W3C are trademarks or registered trademarks of W3C®, World Wide Web Consortium, Massachusetts Institute of Technology.

Java is a registered trademark of Sun Microsystems, Inc.

JavaScript is a registered trademark of Sun Microsystems, Inc., used under license for technology invented and implemented by Netscape.

MaxDB is a trademark of MySQL AB, Sweden.

SAP, R/3, mySAP, mySAP.com, xApps, xApp, SAP NetWeaver, and other SAP products and services mentioned herein as well as their respective logos are trademarks or registered trademarks of SAP AG in Germany and in several other countries all over the world. All other product and service names mentioned are the trademarks of their respective companies. Data contained in this document serves informational purposes only. National product specifications may vary.

These materials are subject to change without notice. These materials are provided by SAP AG and its affiliated companies ("SAP Group") for informational purposes only, without representation or warranty of any kind, and SAP Group shall not be liable for errors or omissions with respect to the materials. The only warranties for SAP Group products and services are those that are set forth in the express warranty statements accompanying such products and services, if any. Nothing herein should be construed as constituting an additional warranty.

#### **Disclaimer**

Some components of this product are based on Java™. Any code change in these components may cause unpredictable and severe malfunctions and is therefore expressively prohibited, as is any decompilation of these components.

Any Java™ Source Code delivered with this product is only to be used by SAP's Support Services and may not be modified or altered in any way.

#### **Documentation in the SAP Service Marketplace**

You can find this documentation at the following Internet address: **service.sap.com/securityguide**

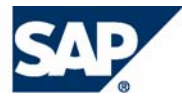

## **Typographic Conventions Icons**

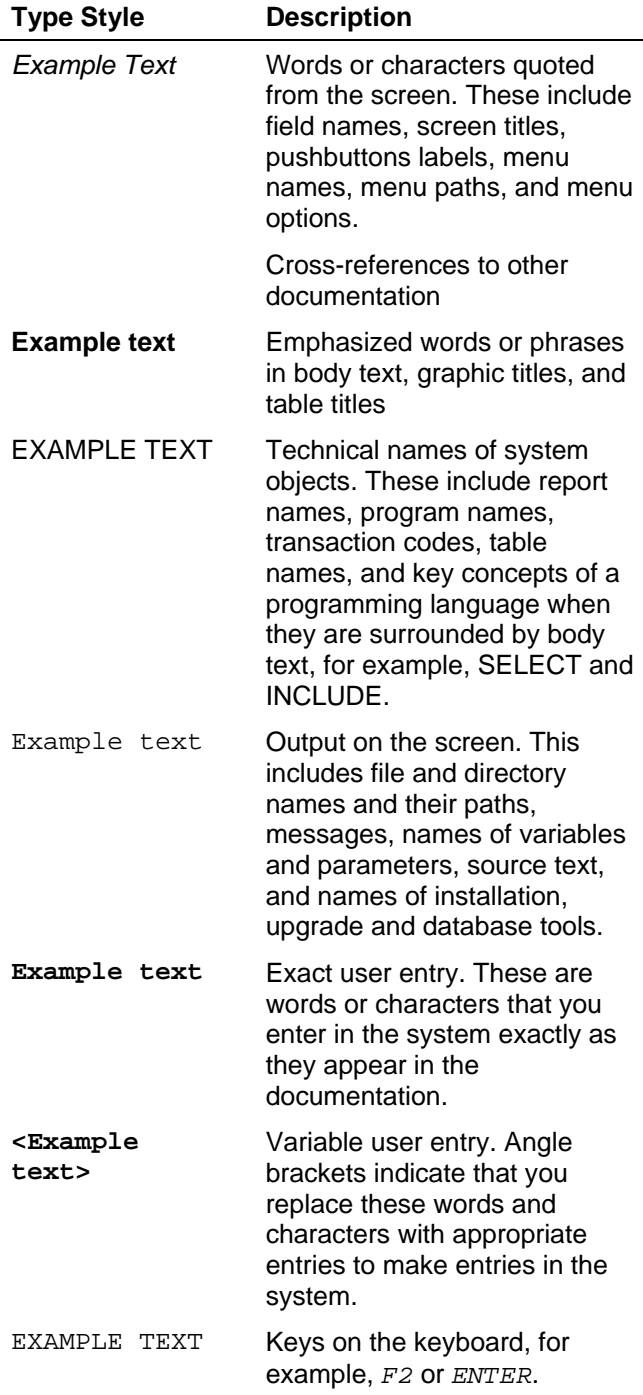

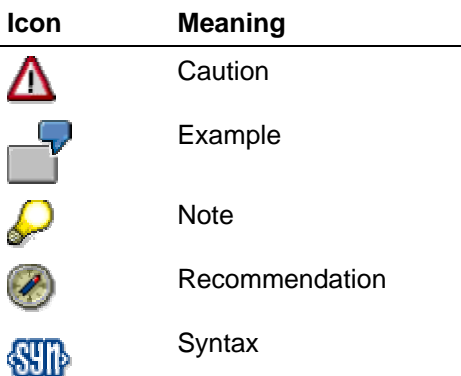

Additional icons are used in SAP Library documentation to help you identify different types of information at a glance. For more information, see *Help on Help* → *General Information Classes and Information Classes for Business Information Warehouse* on the first page of any version of *SAP Library*.

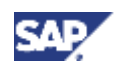

### **Contents**

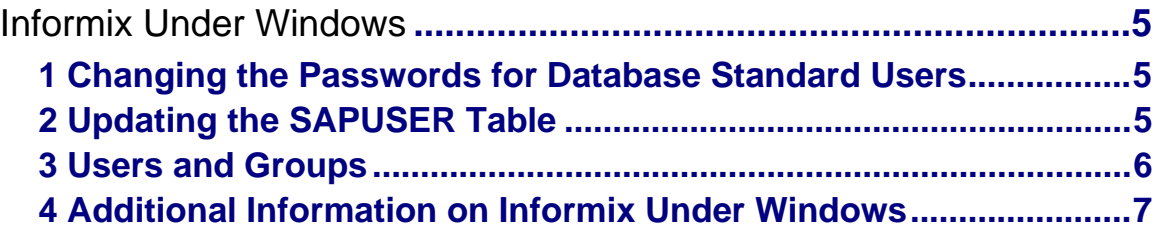

<span id="page-4-0"></span>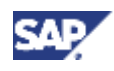

**1 Changing the Passwords for Database Standard Users** 

# **Informix Under Windows**

We describe the measures that you need to take for an Informix database under Windows as follows:

- Changing the Passwords for Database Standard Users [Page [5\]](#page-4-1)
- Updating the SAPUSER Table [Page [5\]](#page-4-2)
- Users and Groups [Page [6\]](#page-5-1)
- Additional Information on Informix Under Windows [Page [6\]](#page-5-2)

# <span id="page-4-1"></span>**1 Changing the Passwords for Database Standard Users**

To protect the database standard users, you need to change their passwords as shown in the table below. When you change the password for sapr3, you also need to update the SAPUSER table in the database. Otherwise, SAP System work processes cannot connect successfully to the Informix database. For more information on how to update the SAPUSER table, see Updating the SAPUSER Table [Page [5\]](#page-4-2).

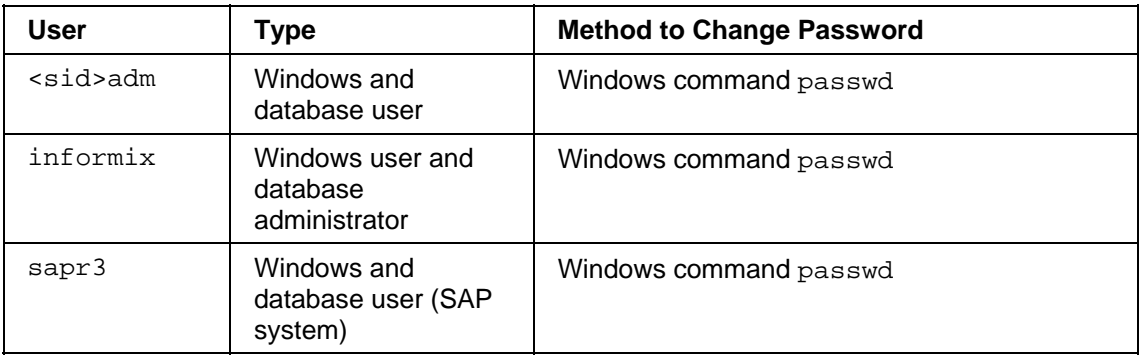

### **Changing the Passwords for Standard Informix Users**

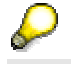

If you change the passwords for <sapsid>adm, informix, and sapr3, you also have to change the passwords of all services and batch jobs started with the Windows Scheduler that use these users.

# <span id="page-4-2"></span>**2 Updating the SAPUSER Table**

You update the SAPUSER table by entering the following:

- 1. Log on as <sid>adm.
- 2. Open the SAPUSER table with DBaccess and enter the new sapr3 password.

### The password must be the same as the sapr3 password at operating system level.

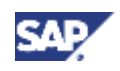

### <span id="page-5-0"></span>**3 Users and Groups**

## <span id="page-5-1"></span>**3 Users and Groups**

The tables below show the users and groups that are required when running a SAP system on Windows when your database is Informix:

### **Standard Users under Windows**

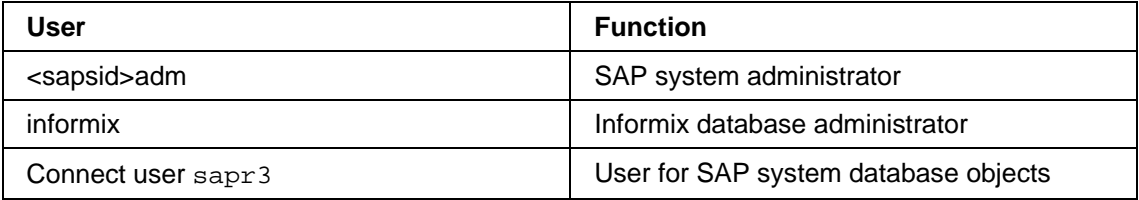

### **Informix Standard Groups under Windows**

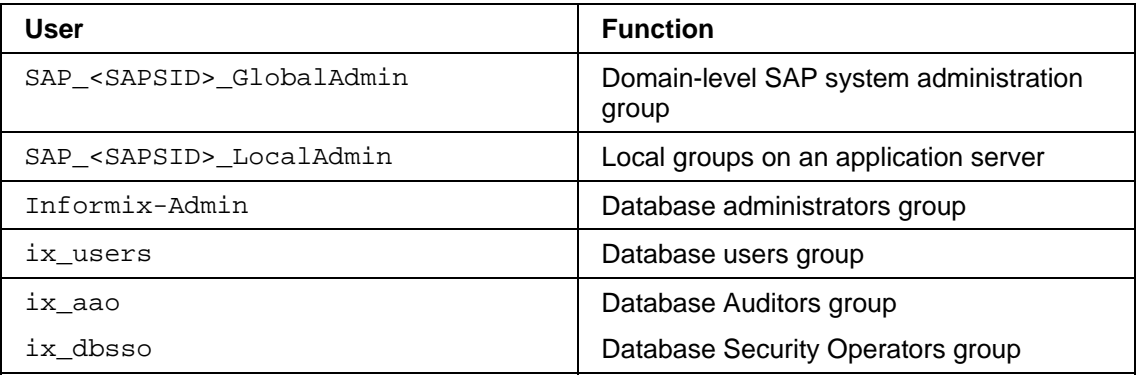

The SAP system users and groups are explained in more detail below.

### **User: SAP System Administrator (<sapsid>adm)**

This user administers the SAP system.

### **Group: SAP\_<SAPSID>\_GlobalAdmin**

This global group is a domain-level SAP system administration group for organizing the administrators for your SAP systems. The sole function of a global group is to gather users together at domain level so that they can be placed in the appropriate local groups. The members of this group are the domain users <sapsid>adm and sapse<sid>.

The group SAP\_<SAPSID>\_GlobalAdmin is used only when the SAP system belongs to a Windows domain. You do not need the group SAP\_<SAPSID>\_GlobalAdmin if you are installing locally.

### **Group: SAP\_<SAPSID>\_LocalAdmin**

<span id="page-5-2"></span>Only local groups are created and maintained on an application server. A local group can only be given permissions and rights to the system where it is located. If the system is part of the domain, the local group can contain users and global groups from the domain.

<span id="page-6-0"></span>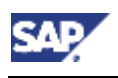

**4 Additional Information on Informix Under Windows**

# **4 Additional Information on Informix Under Windows**

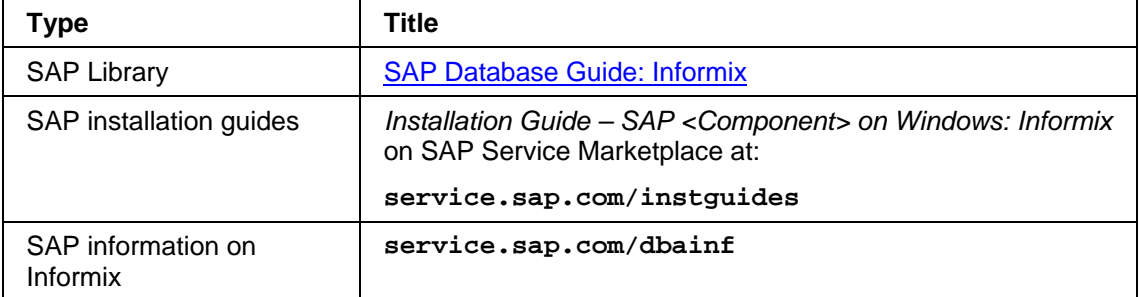